# **Creating PDP and clinical rotation goals**

#### 20 Steps

Created by

WDAT

Creation Date June 8, 2023

Last Updated August 29, 2023

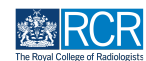

# **From your dashboard click on Create**

You can also click the + button in the top righthand corner of your screen

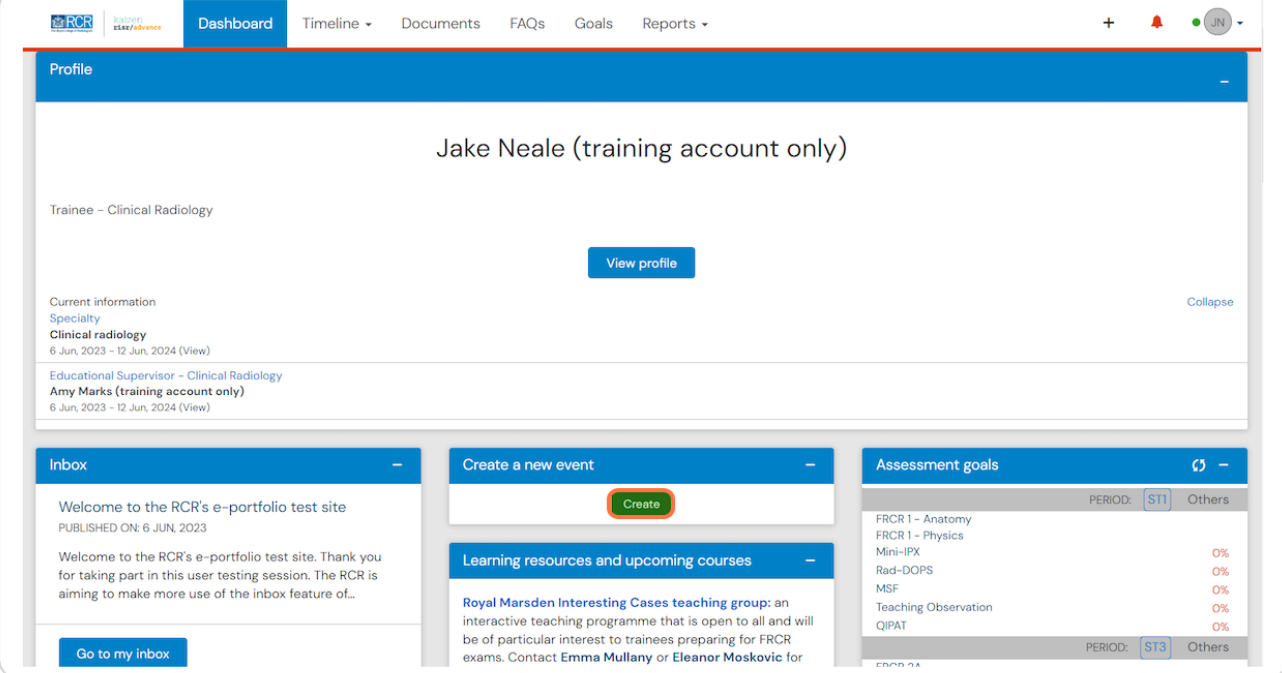

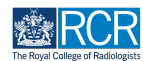

# **Click on PDP goals in the supervision section**

You can also create PDP goals from the link in the Goals section of this page

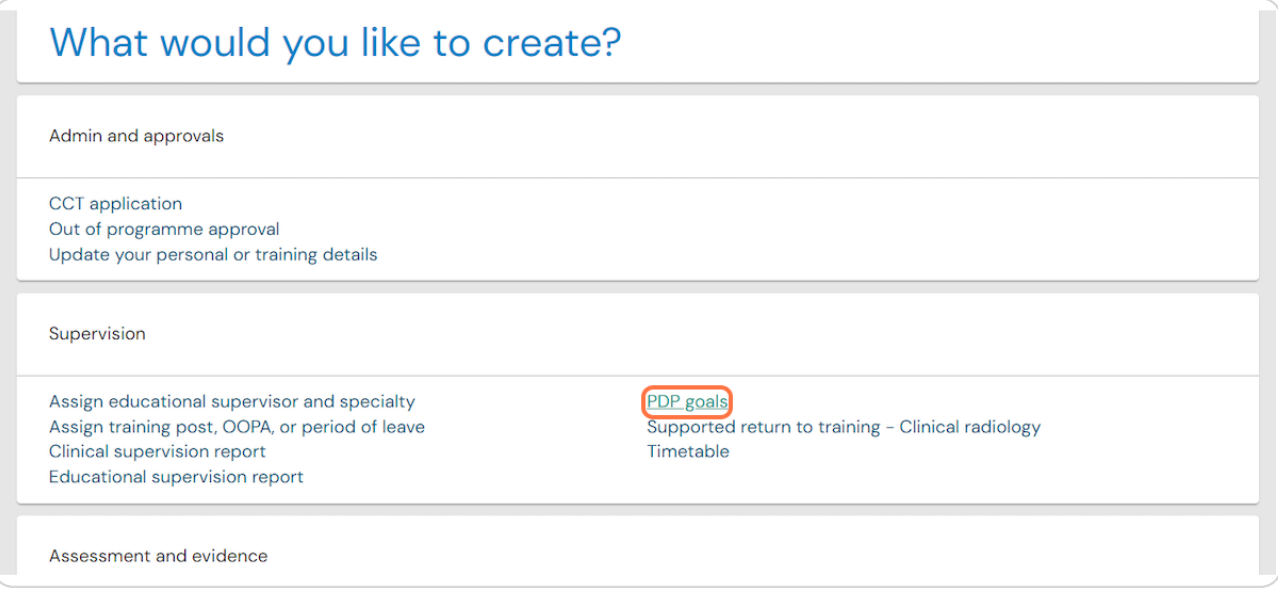

#### **STEP 3**

# **Enter the start and end dates for the PDP goal period**

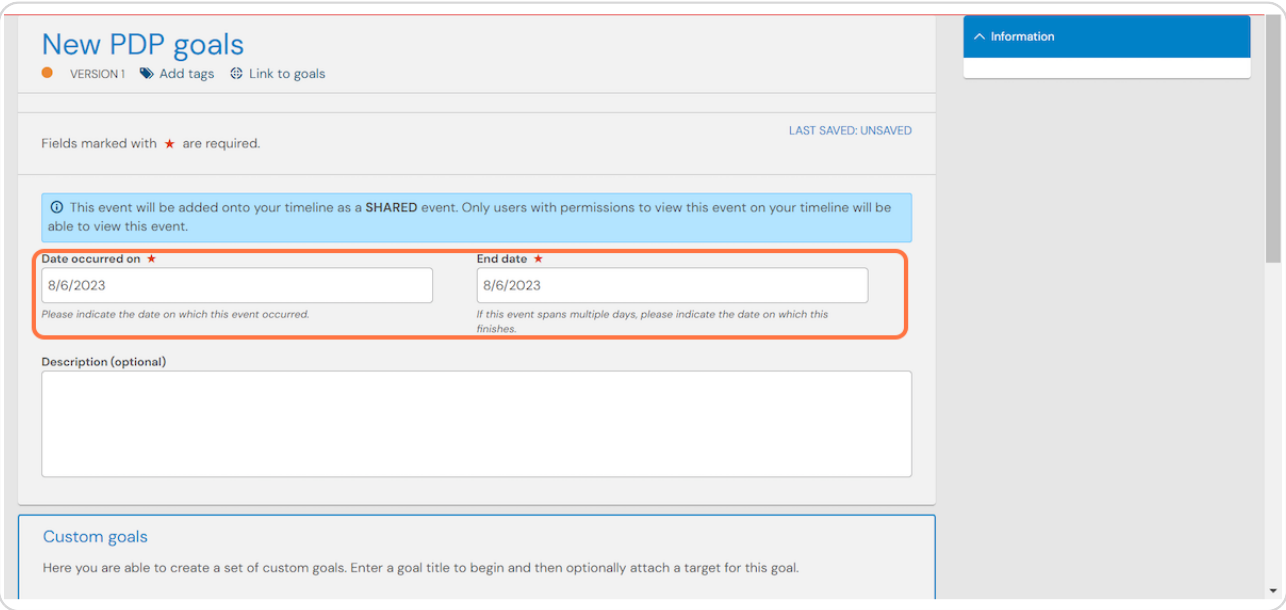

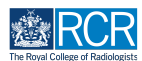

# Enter a title and description for your first goal

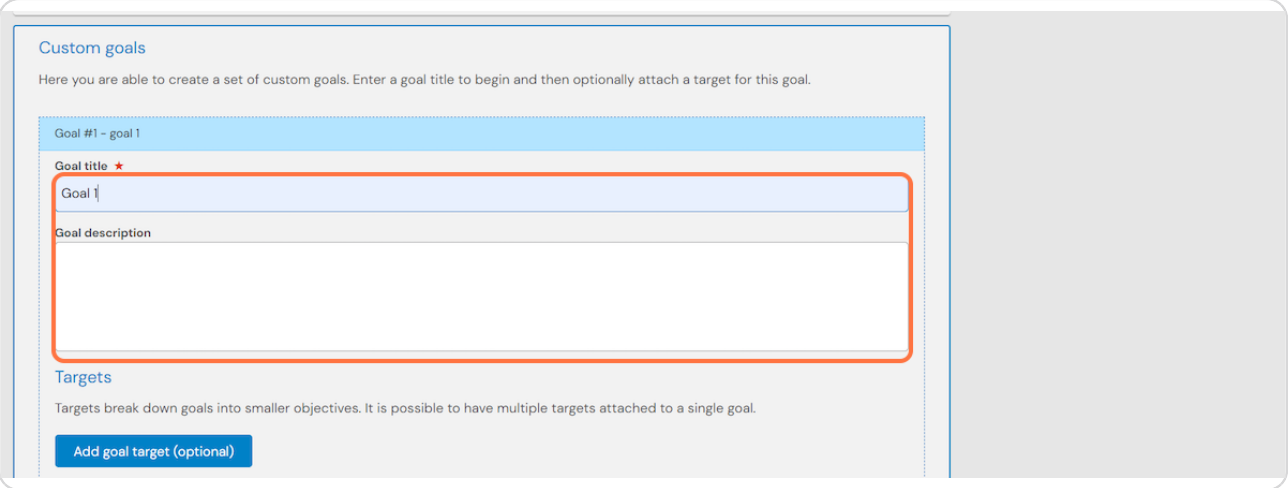

#### **STEP 5**

You can breakdown larger goals into individual targets by clicking on Add goal **target (optional)** 

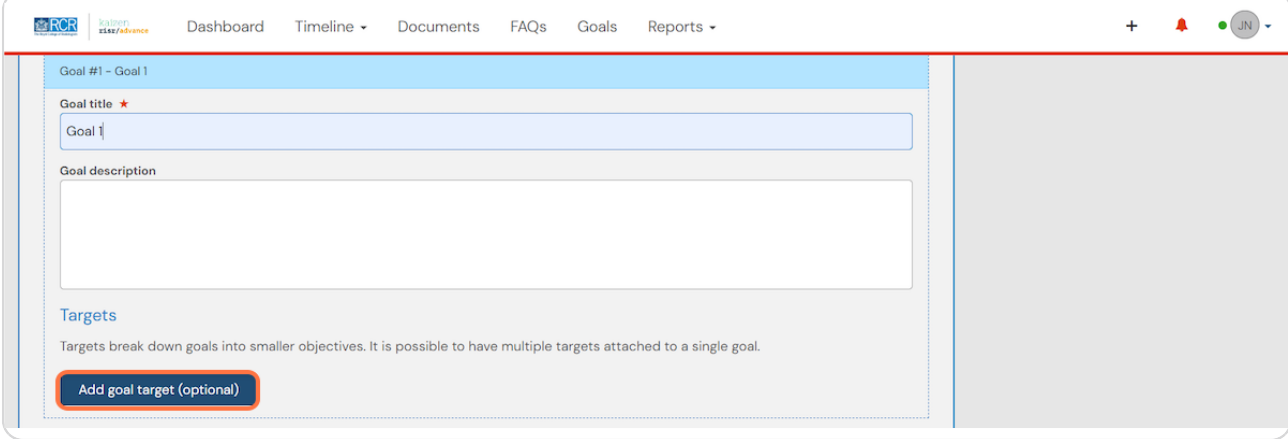

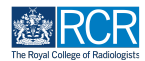

#### **STEP 4**

**Clicking on Add another target for this goal will allow you to add multiple targets for one goal**

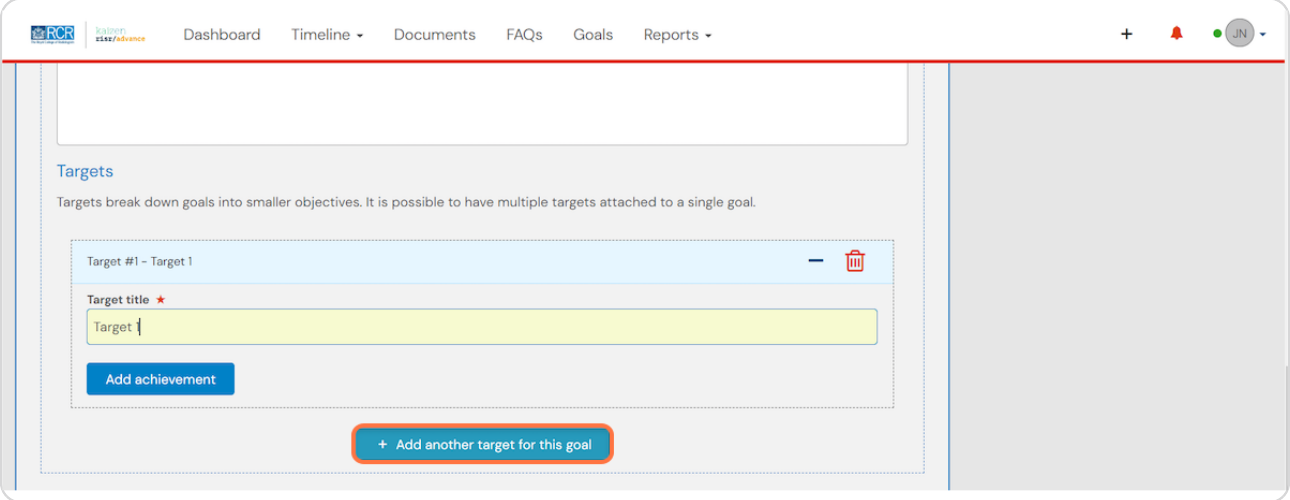

#### **STEP 8**

**Clicking on Add another goal will allow you to add additional goals to this goal set**

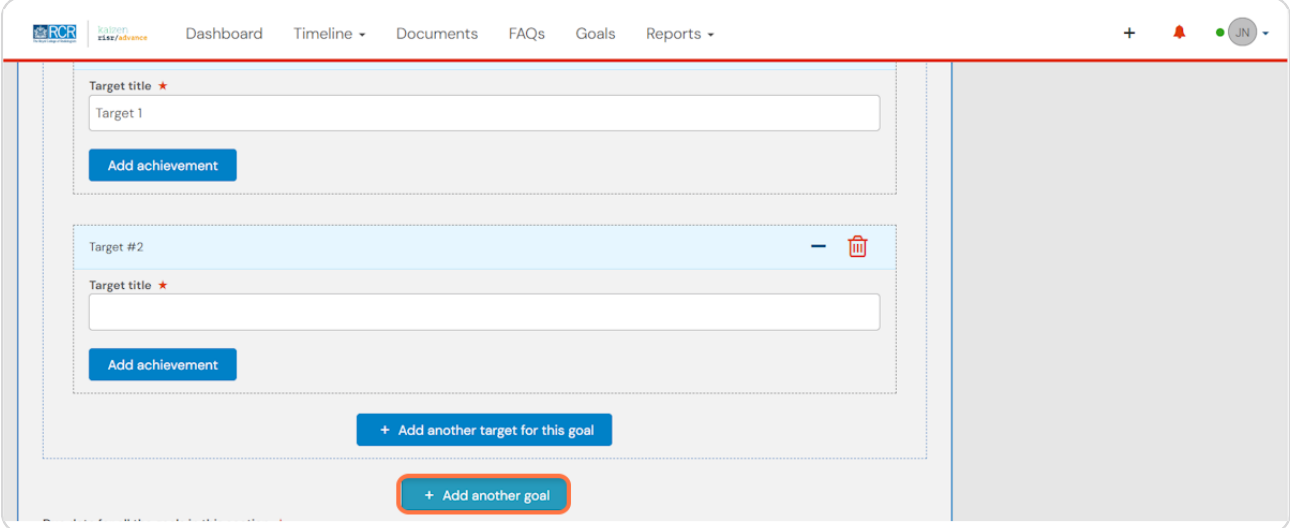

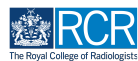

# **Enter the due date for all the goals in this goal set**

All goals in a goal set must have the same due date. Separate goal sets will need to be created for goals with different due dates

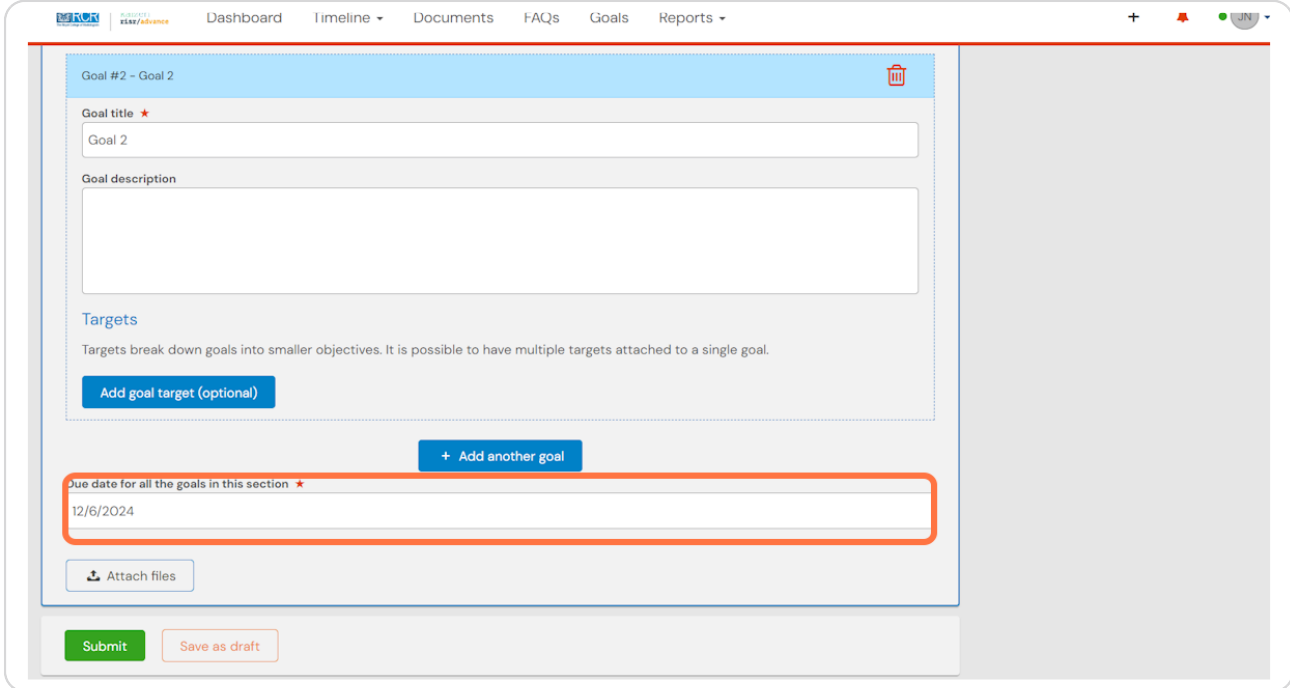

#### **STEP 0**

#### **Click on Submit**

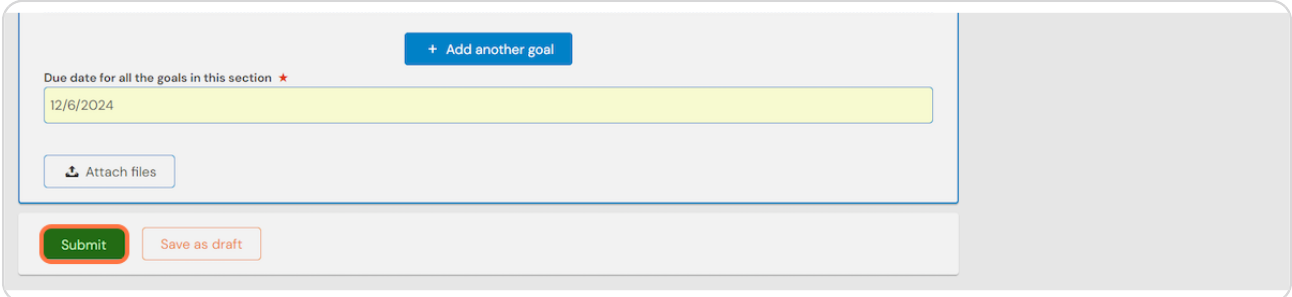

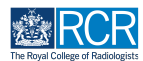

# **Click on Proceed**

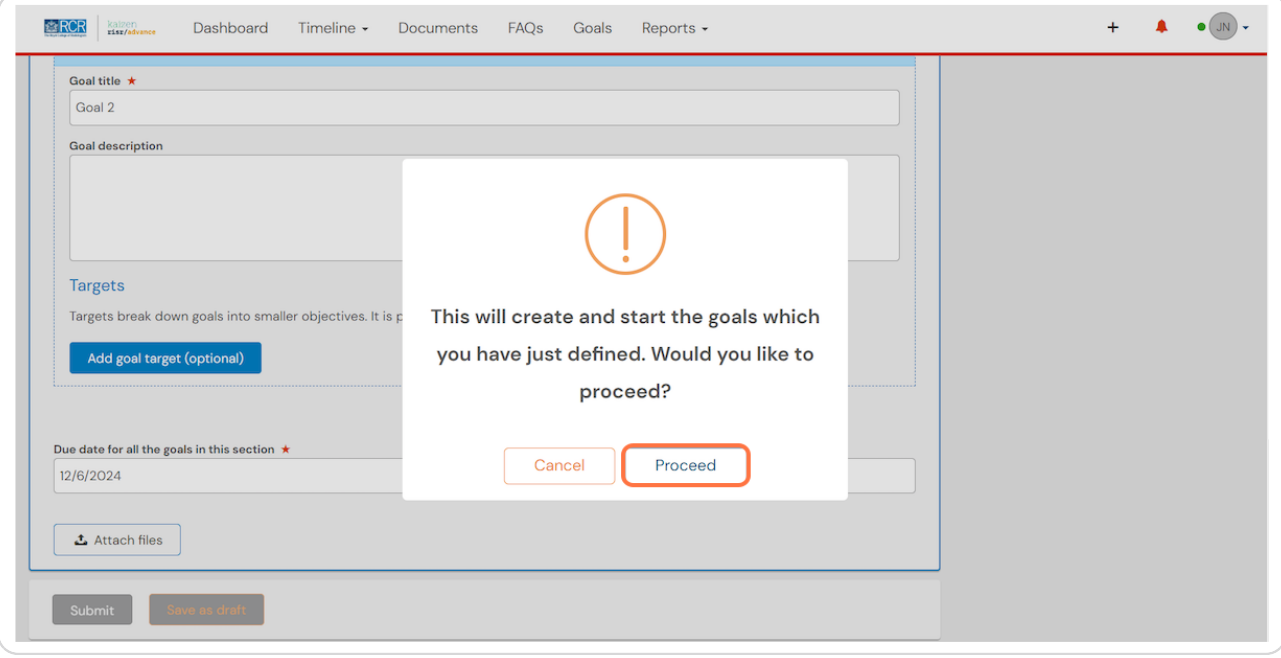

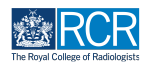

# **# Creating clinical rotation goals** <sup>10</sup> Steps

#### **STEP 11**

# **From your dashboard click on Create**

You can also click the + button in the top righthand corner of your screen

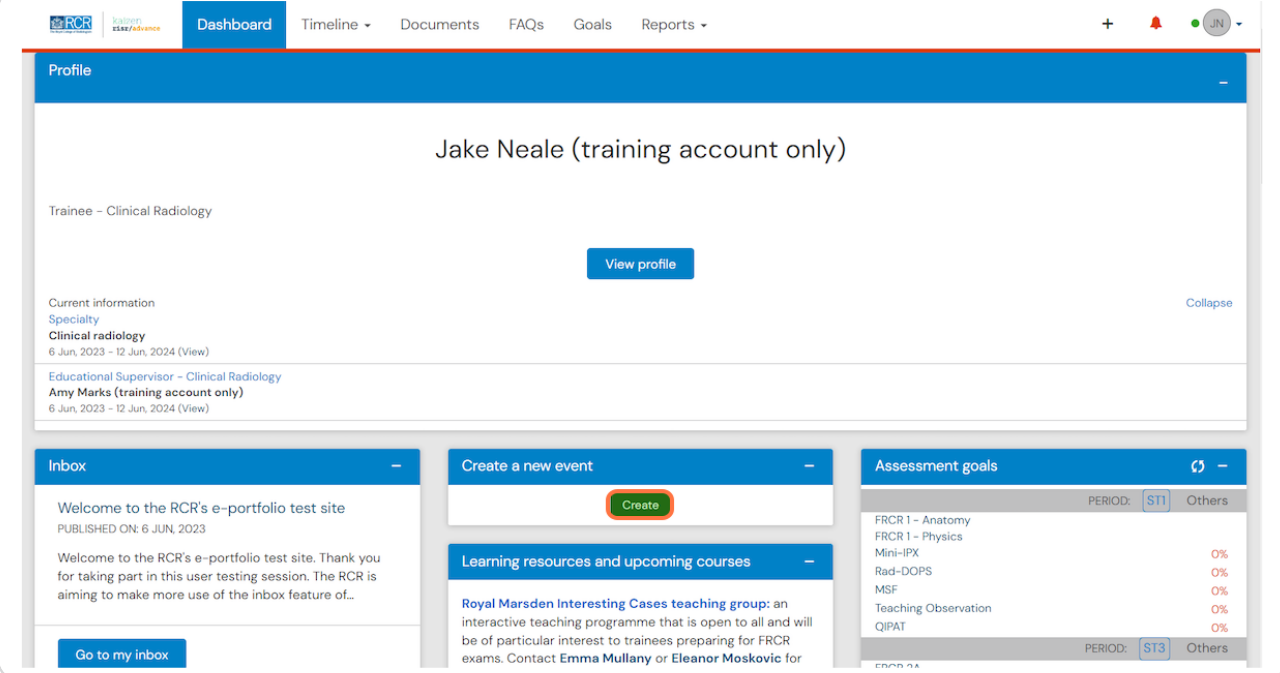

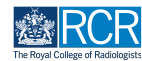

#### **Click on Clinical rotation goals in the supervision section**

You can also create clinical rotation goals from the link in the Goals section of this page

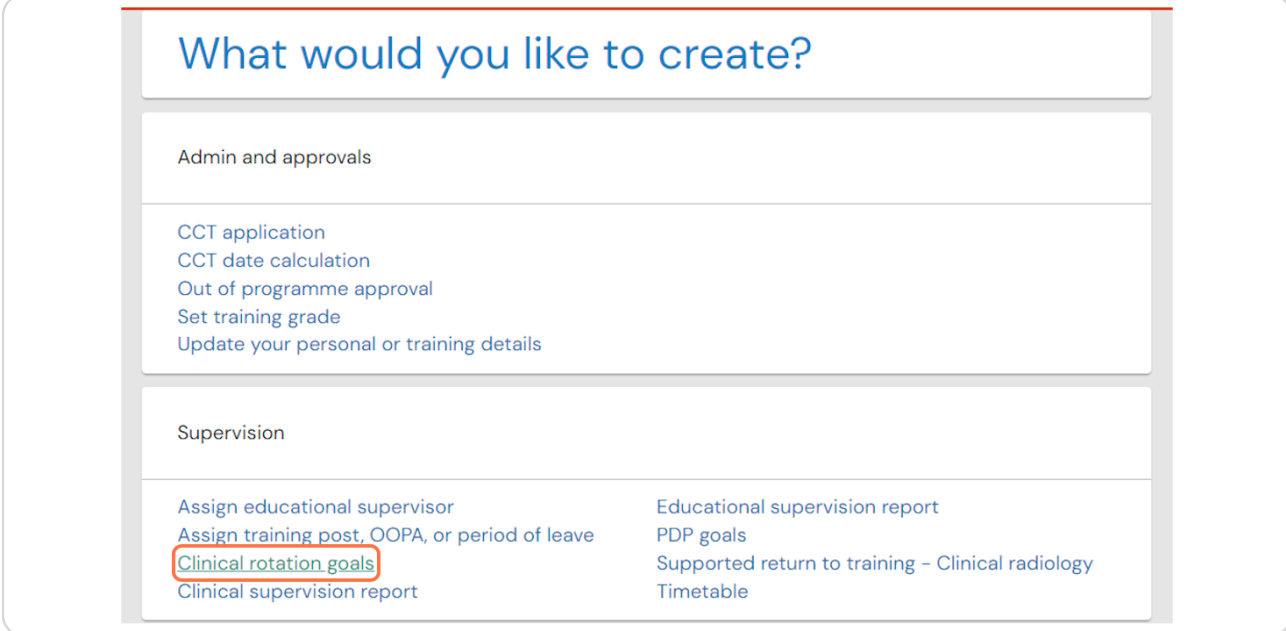

#### **STEP 13**

# **Enter the start and end dates for the clinical rotation goal period**

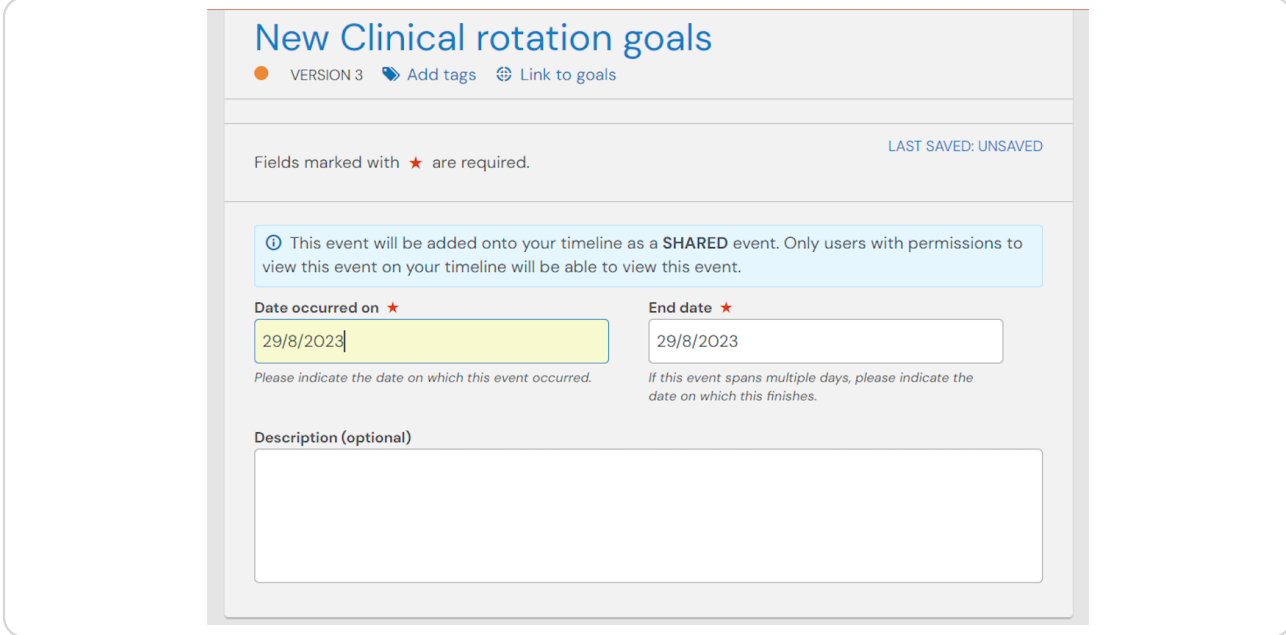

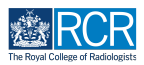

# Enter a title and description for your first goal

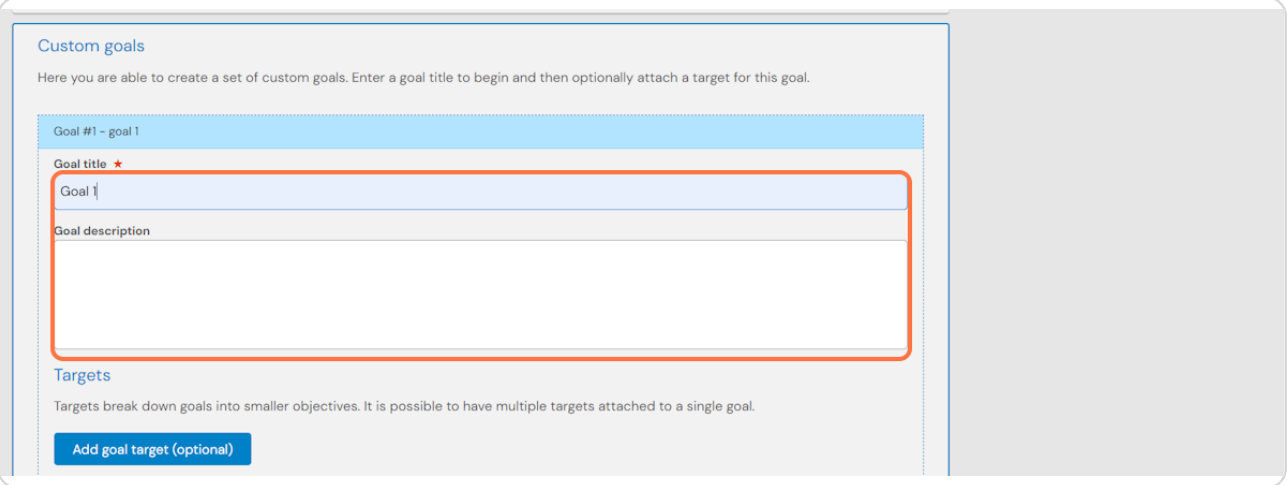

#### **STEP 15**

You can breakdown larger goals into individual targets by clicking on Add goal **target optional)** 

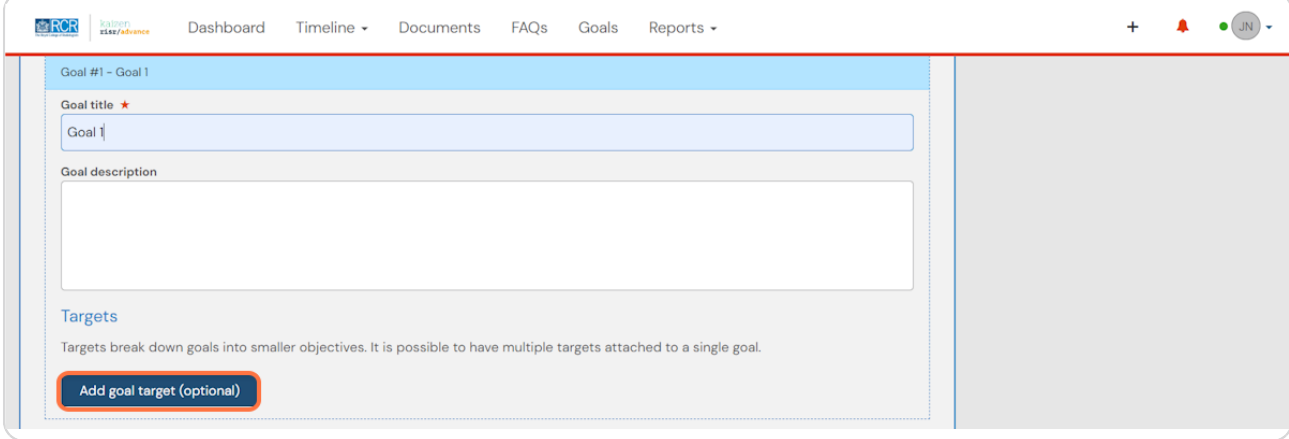

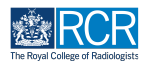

**Clicking on Add another target for this goal will allow you to add multiple targets for one goal**

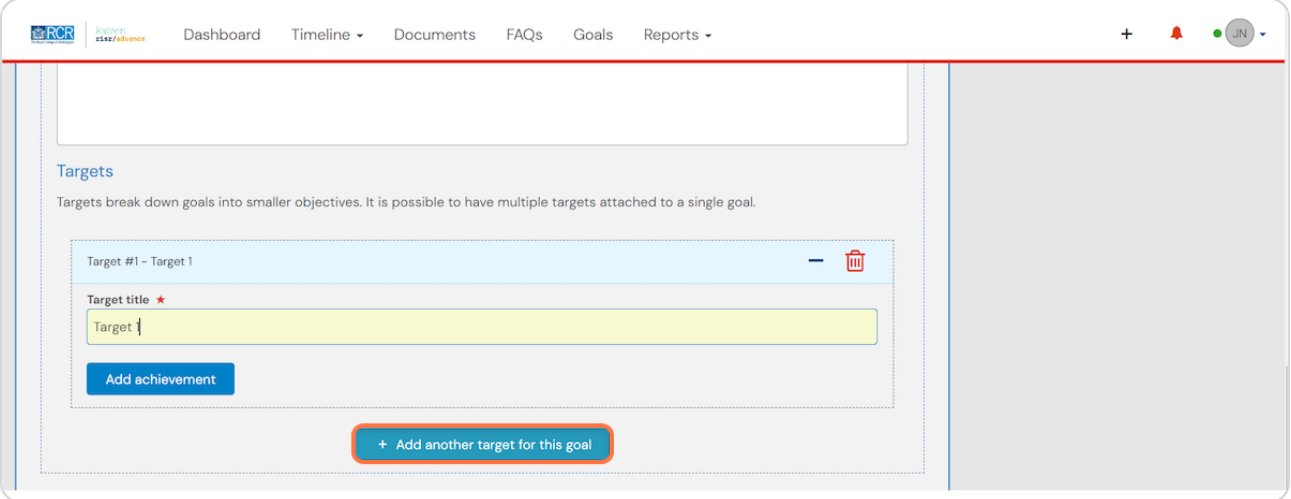

#### **STEP 17**

**Clicking on Add another goal will allow you to add additional goals to this goal set**

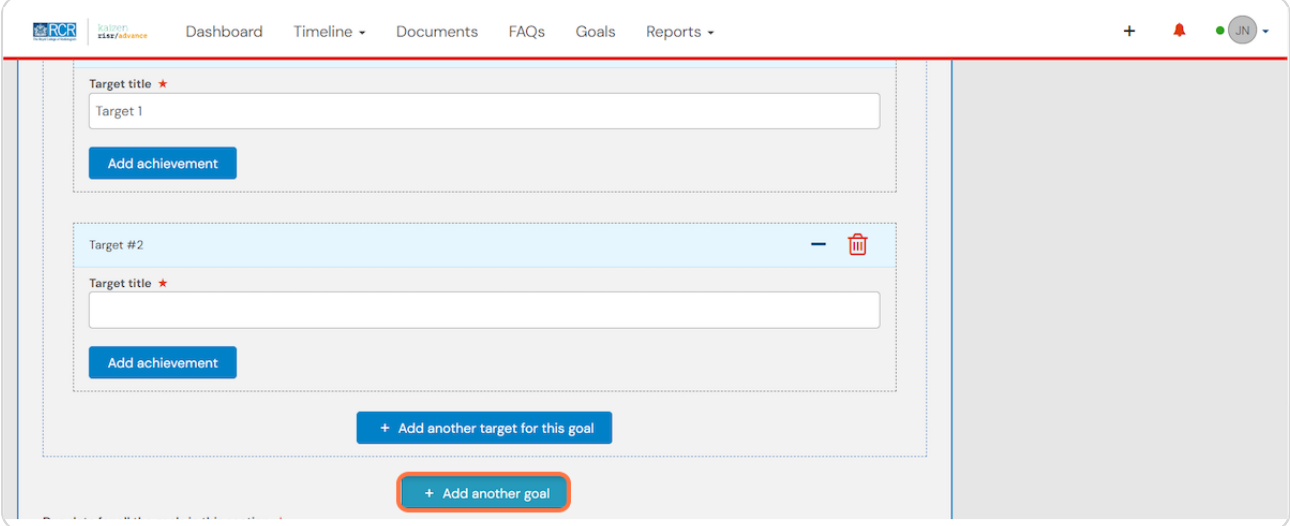

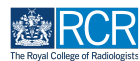

# **Enter the due date for all the goals in this goal set**

All goals in a goal set must have the same due date. Separate goal sets will need to be created for goals with different due dates

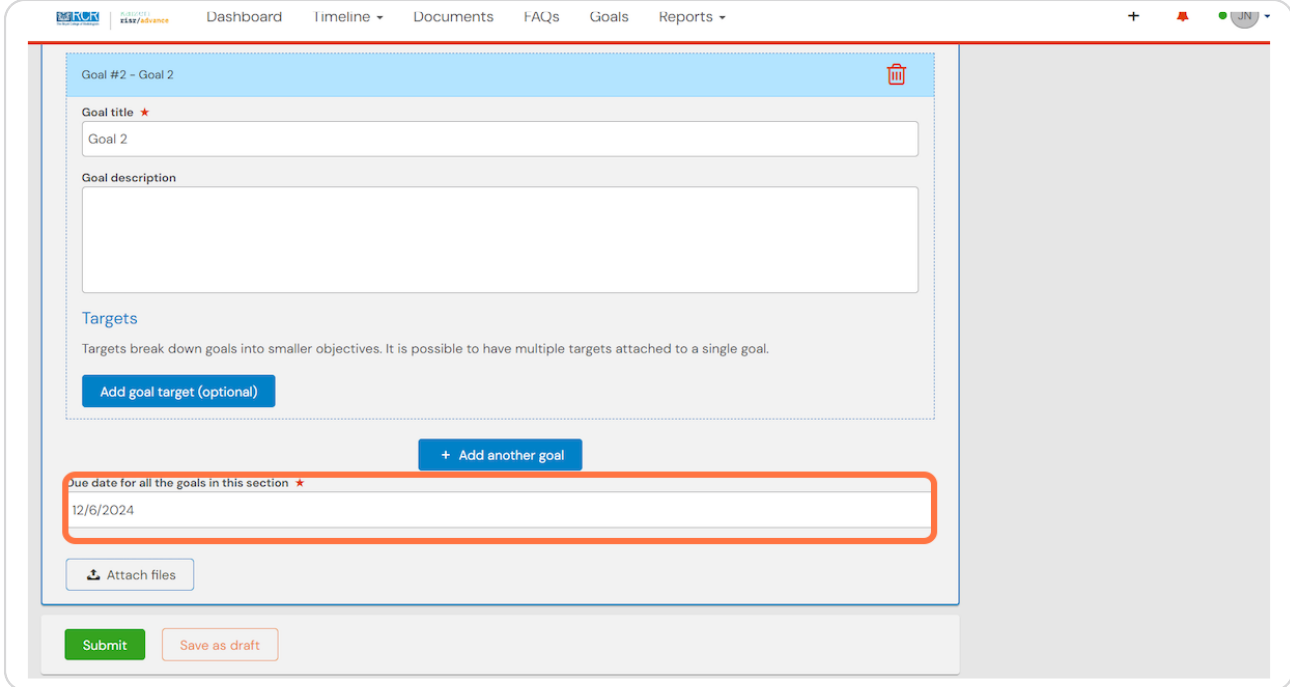

#### **STEP 19**

#### **Click on Submit**

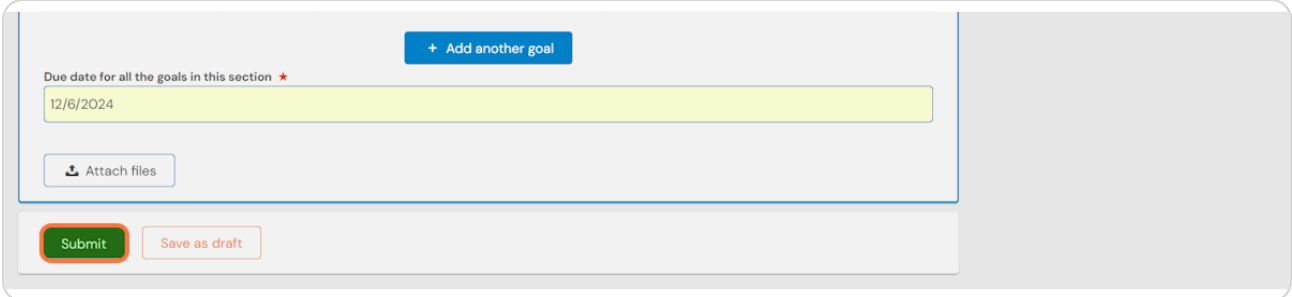

![](_page_11_Picture_7.jpeg)

#### **Click on Proceed**

![](_page_12_Picture_15.jpeg)

![](_page_12_Picture_3.jpeg)

![](_page_13_Picture_0.jpeg)